# QUICKBOOKS SCRIPT ERROR

Script error occur when you access a **webpage** from QuickBooks, error message display on your dashboard "A problem has taken place in the script of this page" or "Internet Explorer error."

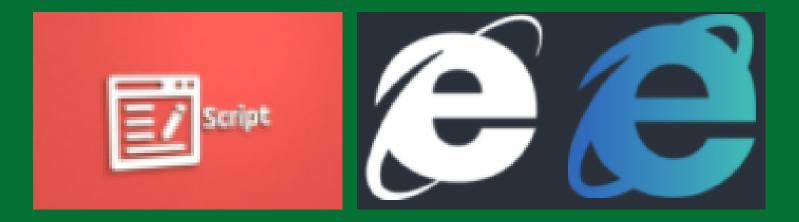

## CAUSES

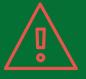

Internet Explorer is already running, when you make the page request

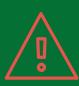

## Browser is not configured properly to the QuickBooks

### QuickBooks is not synced with Internet Explorer properly

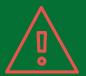

## Try to Import data with an account does not exist

Script debugging feature is enabled

# STEPS TO FIX QUICKBOOKS Script Error

Add #Intuit as a trusted site in Internet Explorer

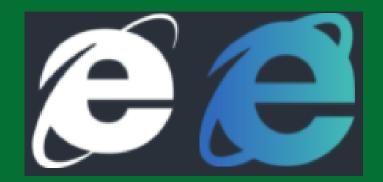

Open your Internet Explorer

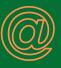

Command Bar

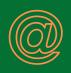

Tools

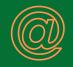

**Internet Options** 

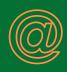

Security tab

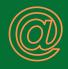

**Trusted Sites** 

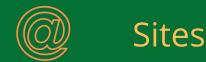

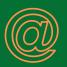

#### Add \*.intuit.com

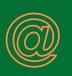

#### Uncheck Require server verification

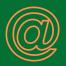

Close the browser

# +1888-461-1609

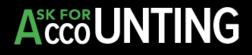